## 弹性伸缩服务

快速入门

文档版本 02 发布日期 2021-10-19

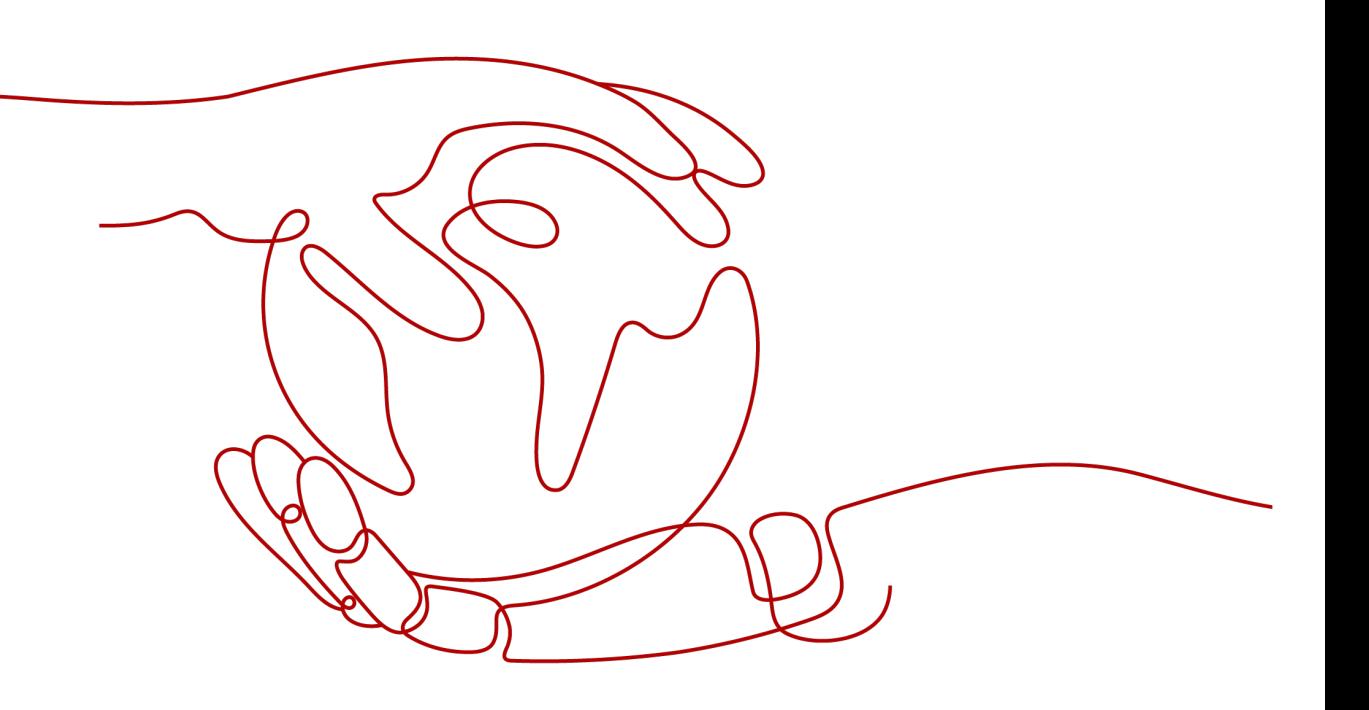

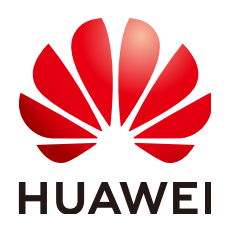

## 版权所有 **©** 华为云计算技术有限公司 **2024**。 保留一切权利。

非经本公司书面许可,任何单位和个人不得擅自摘抄、复制本文档内容的部分或全部,并不得以任何形式传 播。

### 商标声明

**、<br>HUAWE和其他华为商标均为华为技术有限公司的商标。** 本文档提及的其他所有商标或注册商标,由各自的所有人拥有。

### 注意

您购买的产品、服务或特性等应受华为云计算技术有限公司商业合同和条款的约束,本文档中描述的全部或部 分产品、服务或特性可能不在您的购买或使用范围之内。除非合同另有约定,华为云计算技术有限公司对本文 档内容不做任何明示或暗示的声明或保证。

由于产品版本升级或其他原因,本文档内容会不定期进行更新。除非另有约定,本文档仅作为使用指导,本文 档中的所有陈述、信息和建议不构成任何明示或暗示的担保。

目录

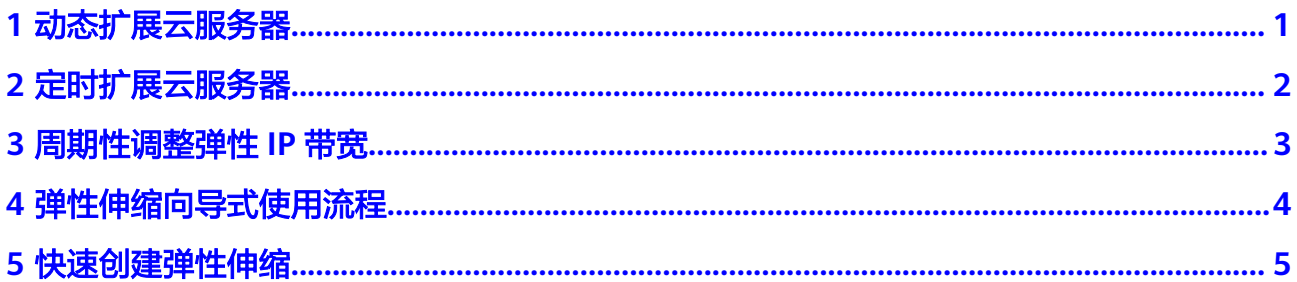

<span id="page-3-0"></span>**1** 动态扩展云服务器

<span id="page-4-0"></span>**2** 定时扩展云服务器

<span id="page-5-0"></span>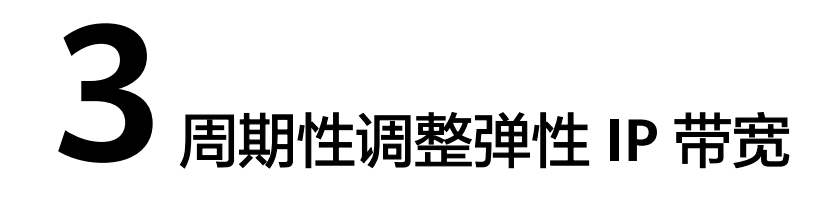

# <span id="page-6-0"></span>**4** 弹性伸缩向导式使用流程

使用弹性伸缩的流程如图**4-1**所示。

## 图 **4-1** 弹性伸缩向导式使用流程

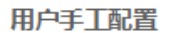

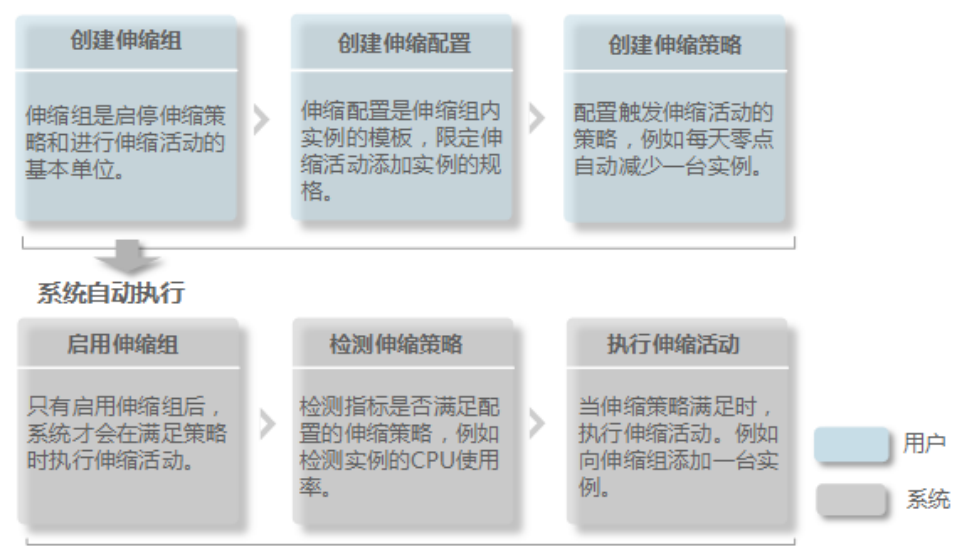

## **5** 快速创建弹性伸缩

<span id="page-7-0"></span>若您首次使用弹性伸缩,建议选择向导式创建弹性伸缩,具体操作请参考本章节。

## 创建须知

不同可用区支持的云服务器类型可能不同。

- 如果伸缩组中所有可用区均不支持伸缩配置中的云服务器类型, 此时:
	- 如果伸缩组当前为停用状态,则无法启用伸缩组。
	- 如果伸缩组当前为启用状态,则在进行扩容操作时,伸缩组状态变为异常。
- 如果伸缩组中仅有部分可用区支持伸缩配置中的云服务器类型,则在弹性伸缩活 动中自动添加的云服务器只分布在支持该类型云服务器的可用区中,不能均匀的 分布在所有可用区中。

## 前提条件

- 已经创建所需的虚拟机私有云、子网、安全组、负载均衡器等。
- 如果使用密钥方式登录,还需要准备好密钥对。登录方式是指弹性伸缩活动中添 加的云服务器的登录方式。

## 操作步骤

#### 创建伸缩配置

- 1. 登录管理控制台。
- 2. 选择"计算 > 弹性伸缩 > 伸缩实例"。
- 3. 单击"创建伸缩配置"。
- 4. 在"创建伸缩配置"页面,填写弹性伸缩配置信息,您可以选择使用已有云服务 器规格为模板或者使用新模板。

## 图 **5-1** 创建伸缩配置

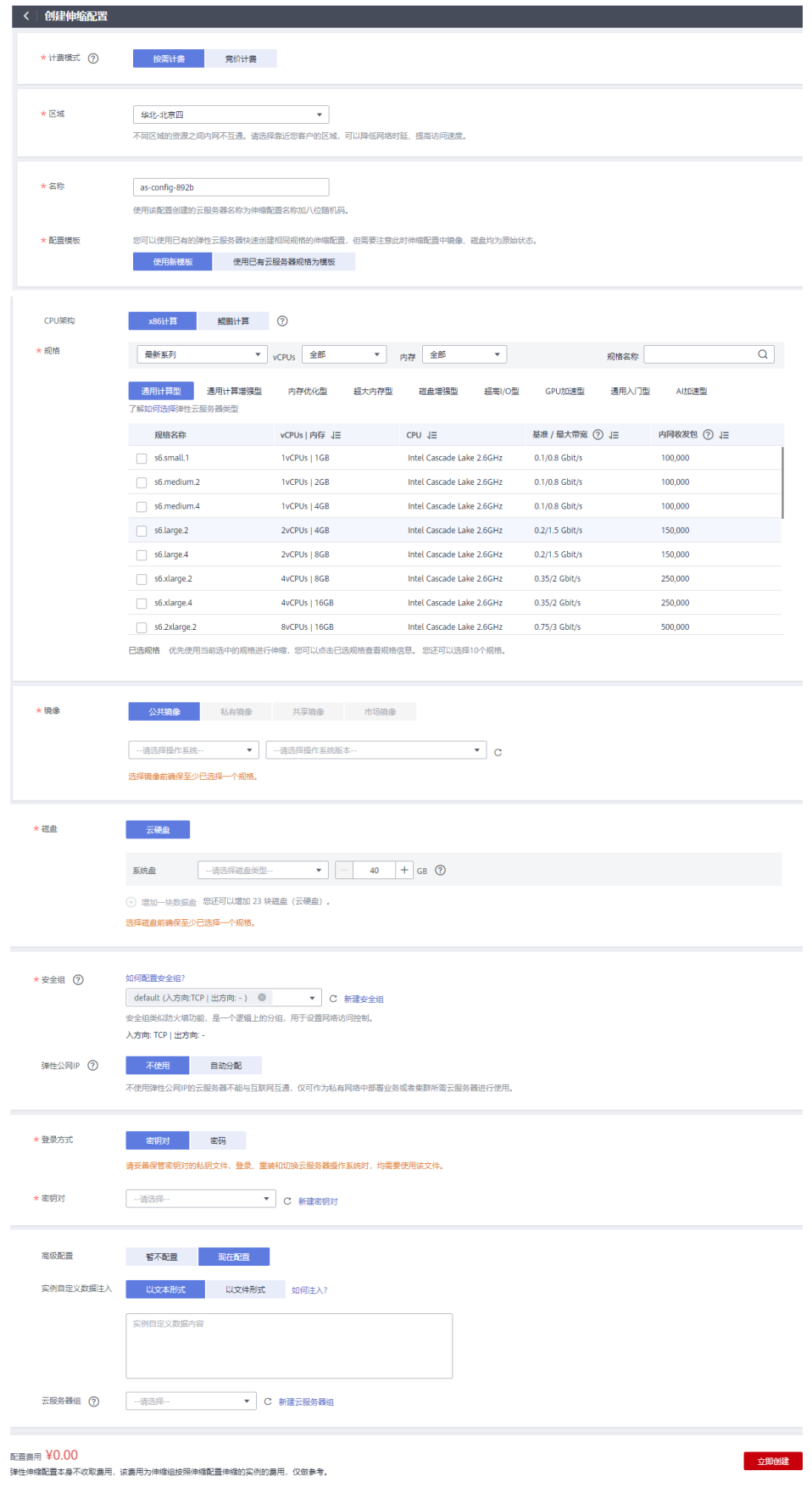

5. 单击"立即创建"。

## 创建弹性伸缩组

- 1. 返回"伸缩实例"页面,单击"创建弹性伸缩组"。
- 2. 在创建伸缩组页面,填写弹性伸缩组的基本信息,例如,名称、最大实例数、最 小实例数、期望实例数等,在高级配置中还可对标签进行配置。 其中,"伸缩配置"选择已创建的伸缩配置。

#### 图 **5-2** 创建弹性伸缩组

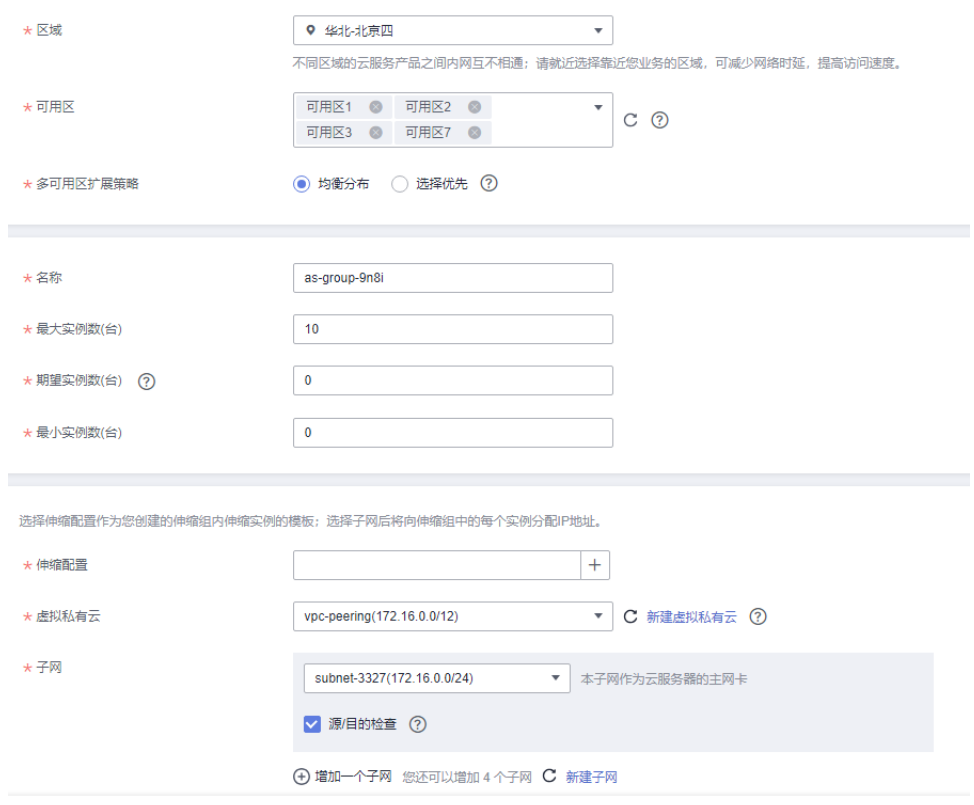

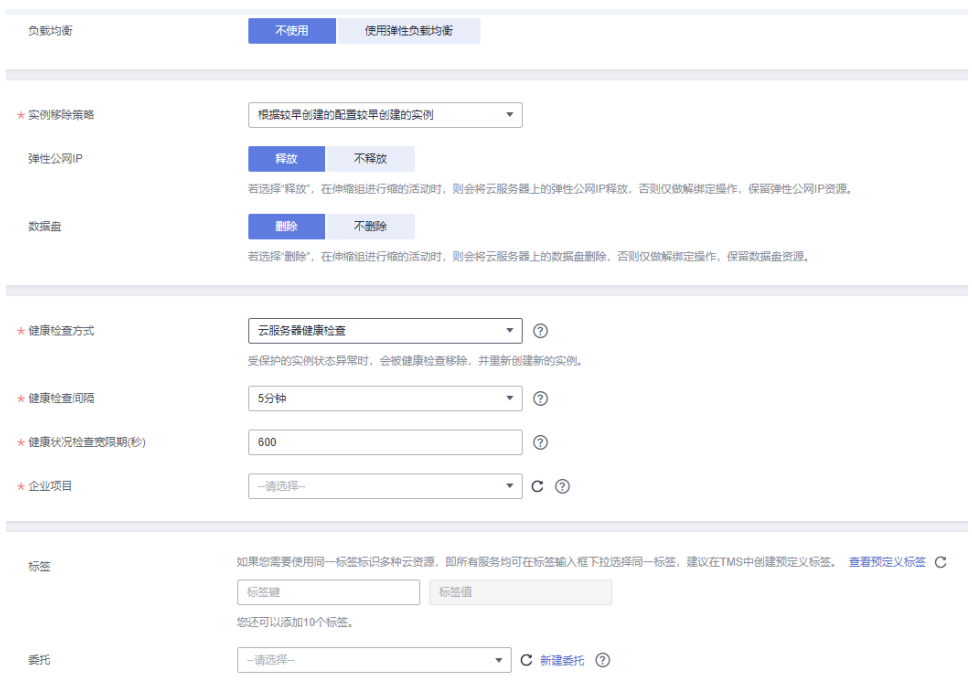

3. 单击"立即创建"。

## (可选)添加伸缩策略

- 1. 在伸缩组所在行的"操作"列下,单击"查看伸缩策略"。
- 2. 在"伸缩策略"页签,单击"添加伸缩策略"。 选择触发伸缩活动的策略类型如告警策略、定时策略或周期策略,配置执行动 作、冷却时间等参数,根据界面提示进行配置。

### 图 **5-3** 添加伸缩策略

### 添加伸缩策略

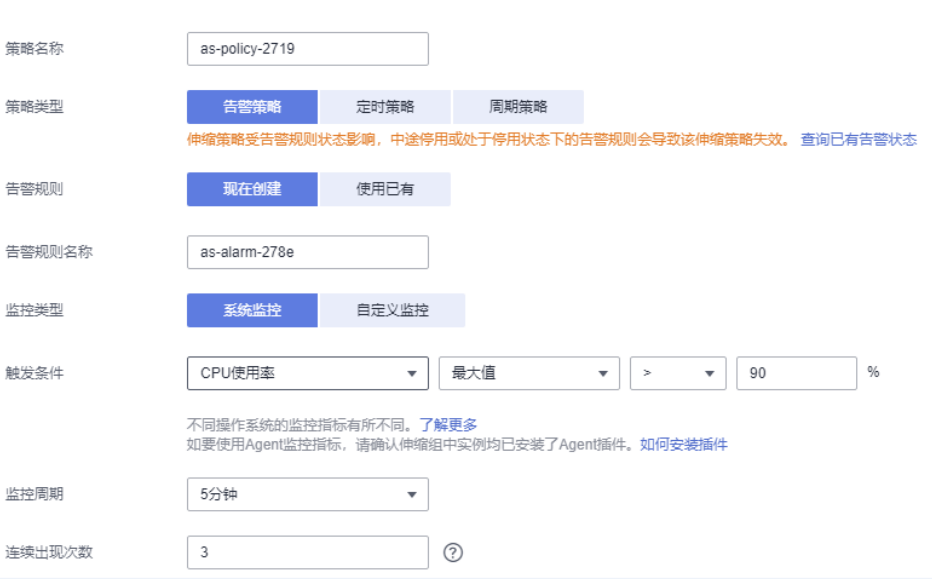

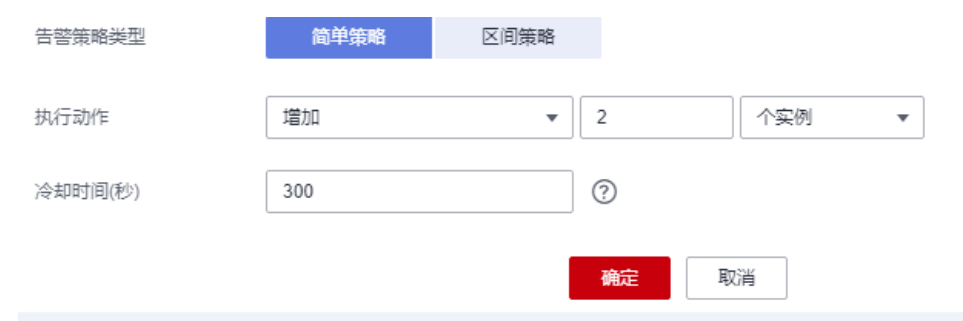

3. 单击"确定"。

在"伸缩策略"页签中可查看新创建的伸缩策略,新创建的伸缩策略默认的状态 为"已启用"。